# **QGIS Application - Bug report #19539 GRASS i.gensig and i.maxlik**

*2018-08-03 10:20 AM - Patrice Carbonneau*

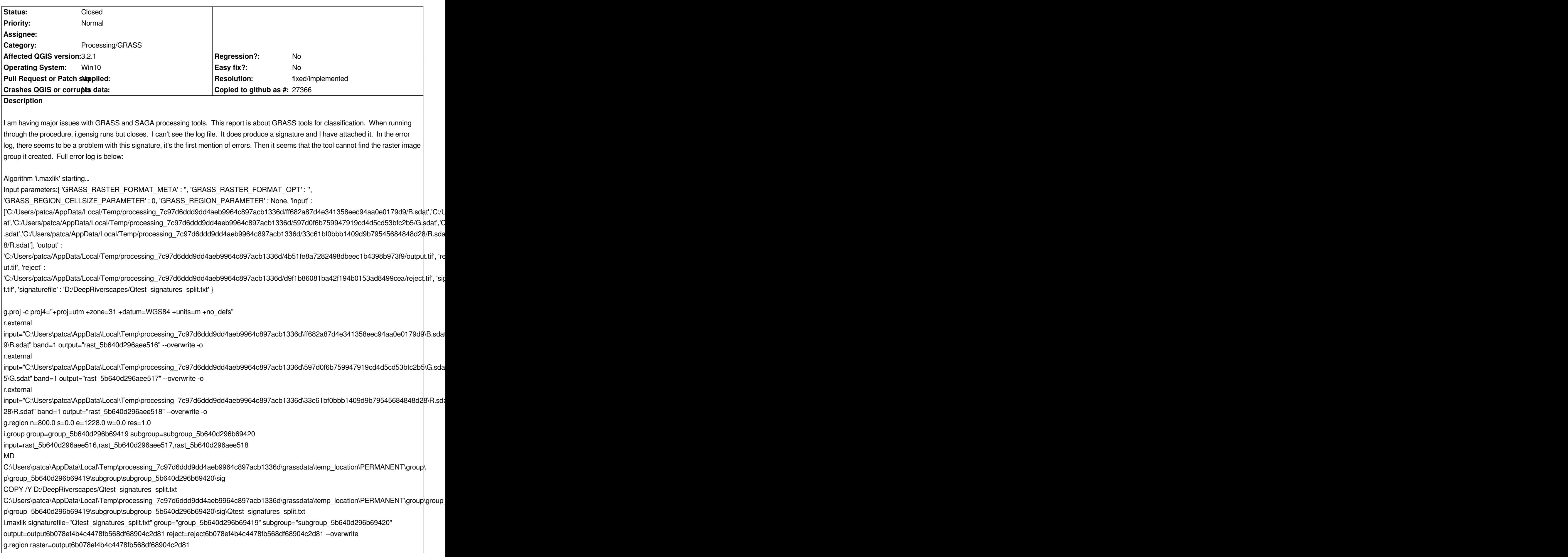

*r.out.gdal -t -m input="output6b078ef4b4c4478fb568df68904c2d81"* output="C:\Users\patca\AppData\Local\Temp\processing\_7c97d6ddd9dd4aeb9964c897acb1336d\4b51fe8a7282498dbeec1b4398b973<sup>fg</sup>\outp *3f9\output.tif" format="GTiff" createopt="TFW=YES,COMPRESS=LZW" --overwrite g.region raster=reject6b078ef4b4c4478fb568df68904c2d81 r.out.gdal -t -m input="reject6b078ef4b4c4478fb568df68904c2d81"* output="C:\Users\patca\AppData\Local\Temp\processing\_7c97d6ddd9dd4aeb9964c897acb1336d\d9f1b86081ba42f194b0153ad8499cea\rejec *ea\reject.tif" format="GTiff" createopt="TFW=YES,COMPRESS=LZW" --overwrite Cleaning up temporary files... Starting GRASS GIS... WARNING: Concurrent mapset locking is not supported on Windows Executing <C:\Users\patca\AppData\Local\Temp\processing\_7c97d6ddd9dd4aeb9964c897acb1336d\grassdata\grass\_batch\_job.cmd> ... C:\PROGRA~1\QGIS3~1.2\bin>chcp 1252 1>NUL C:\PROGRA~1\QGIS3~1.2\bin>g.proj -c proj4="+proj=utm +zone=31 +datum=WGS84 +units=m +no\_defs" Default region was updated to the new projection, but if you have multiple mapsets `g.region -d` should be run in each to update the region from the default Projection information updated C:\PROGRA~1\QGIS3~1.2\bin>r.external* input="C:\Users\patca\AppData\Local\Temp\processing\_7c97d6ddd9dd4aeb9964c897acb1336d\ff682a87d4e341358eec94aa0e0179d9\B.sdat *9\B.sdat" band=1 output="rast\_5b640d296aee516" --overwrite -o Over-riding projection check Reading band 1 of 1... r.external complete. Link to raster map <rast\_5b640d296aee516> created. C:\PROGRA~1\QGIS3~1.2\bin>r.external* input="C:\Users\patca\AppData\Local\Temp\processing\_7c97d6ddd9dd4aeb9964c897acb1336d\597d0f6b759947919cd4d5cd53bfc2b\$\G.sda *5\G.sdat" band=1 output="rast\_5b640d296aee517" --overwrite -o Over-riding projection check Reading band 1 of 1... r.external complete. Link to raster map <rast\_5b640d296aee517> created. C:\PROGRA~1\QGIS3~1.2\bin>r.external* input="C:\Users\patca\AppData\Local\Temp\processing\_7c97d6ddd9dd4aeb9964c897acb1336d\33c61bf0bbb1409d9b79545684848d28\R.sda *28\R.sdat" band=1 output="rast\_5b640d296aee518" --overwrite -o Over-riding projection check Reading band 1 of 1... r.external complete. Link to raster map <rast\_5b640d296aee518> created. C:\PROGRA~1\QGIS3~1.2\bin>g.region n=800.0 s=0.0 e=1228.0 w=0.0 res=1.0 C:\PROGRA~1\QGIS3~1.2\bin>i.group group=group\_5b640d296b69419 subgroup=subgroup\_5b640d296b69420 input=rast\_5b640d296aee516,rast\_5b640d296aee517,rast\_5b640d296aee518 Adding raster map <rast\_5b640d296aee516@PERMANENT> to group Adding raster map <rast\_5b640d296aee517@PERMANENT> to group Adding raster map <rast\_5b640d296aee518@PERMANENT> to group Adding raster map <rast\_5b640d296aee516@PERMANENT> to subgroup Adding raster map <rast\_5b640d296aee517@PERMANENT> to subgroup Adding raster map <rast\_5b640d296aee518@PERMANENT> to subgroup C:\PROGRA~1\QGIS3~1.2\bin>MD*

C:\Users\patca\AppData\Local\Temp\processing\_7c97d6ddd9dd4aeb9964c897acb1336d\grassdata\temp\_location\PERMANENT\group\group *p\group\_5b640d296b69419\subgroup\subgroup\_5b640d296b69420\sig*

*C:\PROGRA~1\QGIS3~1.2\bin>COPY /Y D:/DeepRiverscapes/Qtest\_signatures\_split.txt* C:\Users\patca\AppData\Local\Temp\processing\_7c97d6ddd9dd4aeb9964c897acb1336d\grassdata\temp\_location\PERMANENT\group\group *p\group\_5b640d296b69419\subgroup\subgroup\_5b640d296b69420\sig\Qtest\_signatures\_split.txt The syntax of the command is incorrect.*

*C:\PROGRA~1\QGIS3~1.2\bin>i.maxlik signaturefile="Qtest\_signatures\_split.txt" group="group\_5b640d296b69419" subgroup="subgroup\_5b640d296b69420" output=output6b078ef4b4c4478fb568df68904c2d81 reject=reject6b078ef4b4c4478fb568df68904c2d81 --overwrite ERROR: Unable to open signature file <Qtest\_signatures\_split.txt>*

*C:\PROGRA~1\QGIS3~1.2\bin>g.region raster=output6b078ef4b4c4478fb568df68904c2d81 ERROR: Raster map <output6b078ef4b4c4478fb568df68904c2d81> not found*

*C:\PROGRA~1\QGIS3~1.2\bin>r.out.gdal -t -m input="output6b078ef4b4c4478fb568df68904c2d81"* output="C:\Users\patca\AppData\Local\Temp\processing 7c97d6ddd9dd4aeb9964c897acb1336d\4b51fe8a7282498dbeec1b4398b973f9\outp *3f9\output.tif" format="GTiff" createopt="TFW=YES,COMPRESS=LZW" --overwrite ERROR: Raster map or group <output6b078ef4b4c4478fb568df68904c2d81> not found*

*C:\PROGRA~1\QGIS3~1.2\bin>g.region raster=reject6b078ef4b4c4478fb568df68904c2d81 ERROR: Raster map <reject6b078ef4b4c4478fb568df68904c2d81> not found*

*C:\PROGRA~1\QGIS3~1.2\bin>r.out.gdal -t -m input="reject6b078ef4b4c4478fb568df68904c2d81"* output="C:\Users\patca\AppData\Local\Temp\processing 7c97d6ddd9dd4aeb9964c897acb1336d\d9f1b86081ba42f194b0153ad8499cea\rejec *ea\reject.tif" format="GTiff" createopt="TFW=YES,COMPRESS=LZW" --overwrite ERROR: Raster map or group <reject6b078ef4b4c4478fb568df68904c2d81> not found*

*C:\PROGRA~1\QGIS3~1.2\bin>exit*

*Execution of*

*<C:\Users\patca\AppData\Local\Temp\processing\_7c97d6ddd9dd4aeb9964c897acb1336d\grassdata\grass\_batch\_job.cmd> finished. Cleaning up temporary files...*

*Press any key to continue . . .* 

*Execution completed in 2.35 seconds*

*Results:{'output': <QgsProcessingOutputLayerDefinition*

{'sink':C:/Users/patca/AppData/Local/Temp/processing\_7c97d6ddd9dd4aeb9964c897acb1336d/4b51fe8a7282498dbeec1b4398b973f9<sup>/</sup>output. *9/output.tif, 'createOptions': {'fileEncoding': 'System'}}>,*

*'reject': <QgsProcessingOutputLayerDefinition*

*{'sink':C:/Users/patca/AppData/Local/Temp/processing\_7c97d6ddd9dd4aeb9964c897acb1336d/d9f1b86081ba42f194b0153ad8499cea/reject.tif, 'createOptions': {'fileEncoding a/reject.tif, 'createOptions': {'fileEncoding': 'System'}}>}*

*Loading resulting layers*

*The following layers were not correctly*

generated.<ul><li>C:/Users/patca/AppData/Local/Temp/processing\_7c97d6ddd9dd4aeb9964c897acb1336d/4b51fe8a7282498dbeec1b4398b b4398b973f9/output.tif</li><li>C:/Users/patca/AppData/Local/Temp/processing\_7c97d6ddd9dd4aeb9964c897acb1336d/d9f1b86081ba42f194l *42f194b0153ad8499cea/reject.tif</li></ul>You can check the 'Log Messages Panel' in QGIS main window to find more information about the execution of the algorithm.*

# **Associated revisions**

**Revision 282f95c9 - 2018-08-07 01:33 AM - Nyall Dawson**

*[processing][grass] Fix bad move/copy paths in grass i.gensig/maxlik algs*

*Refs #19539*

#### **Revision 6502dba2 - 2018-08-08 11:28 AM - Nyall Dawson**

*[processing][grass] Fix bad move/copy paths in grass i.gensig/maxlik algs*

*Refs #19539*

*(cherry-picked from 282f95c9f7)*

#### **History**

## **#1 - 2018-08-03 11:05 AM - Giovanni Manghi**

*- Status changed from Open to Feedback*

*Does it work on QGIS LTR?*

# **#2 - 2018-08-03 11:50 AM - Nyall Dawson**

*The problem comes in the command:*

*COPY /Y D:/DeepRiverscapes/Qtest\_signatures\_split.txt*

C:\Users\patca\AppData\Local\Temp\processing\_7c97d6ddd9dd4aeb9964c897acb1336d\grassdata\temp\_location\PERMANENT\group\group\_5b640d296b *5b640d296b69419\subgroup\subgroup\_5b640d296b69420\sig\Qtest\_signatures\_split.txt*

*I suspect it's the unix style path with / which is tripping this up. Investigating now...*

#### **#3 - 2018-08-03 02:08 PM - sarah david**

**#4 - 2018-08-03 03:59 PM - Patrice Carbonneau**

*Giovanni Manghi wrote:*

*-*

*Does it work on QGIS LTR?*

*I don't know. Haven't got it installed. I use some new features in 3.2 quite a bit so would rather get 3.2 working.*

#### **#5 - 2018-08-03 04:01 PM - Giovanni Manghi**

*Patrice Carbonneau wrote:*

*Giovanni Manghi wrote:*

 $\overline{1}$ 

*Does it work on QGIS LTR?*

*I don't know. Haven't got it installed. I use some new features in 3.2 quite a bit so would rather get 3.2 working.*

*but 3.\* is NOT LTR yet, for important work people should still rely on the table version if QGIS.*

#### **#6 - 2018-08-03 11:42 PM - Nyall Dawson**

*Can you please share some small test data which I can use to create a unit test protecting this? (With a trial bug fix every raster I throw at it results in grass errors relating to the classification itself, not a processing error!).*

#### **#7 - 2018-08-04 09:38 AM - Patrice Carbonneau**

- *File Qtest2\_class.dbf added*
- *File Qtest\_modified.aux.xml added*
- *File Qtest2\_class.shp added*
- *File Qtest\_modified added*
- *File Qtest\_Classes.dbf added*
- *File Qtest2\_class.qpj added*
- *File Qtest2\_class.prj added*
- *File Qtest2\_class.shx added*

*Ok, here is a test data set. I uploaded a vector in ESRI format and an image. These are the files I used to run i.gensig and (with the rsulting signature file, run i.maxlik.*

*Thanks*

# **#8 - 2018-11-11 03:31 AM - Jürgen Fischer**

*- Status changed from Feedback to Open*

### **#9 - 2019-05-23 08:47 AM - Alexander Bruy**

- *Resolution set to fixed/implemented*
- *Status changed from Open to Closed*

*Already fixed.*

**Files**

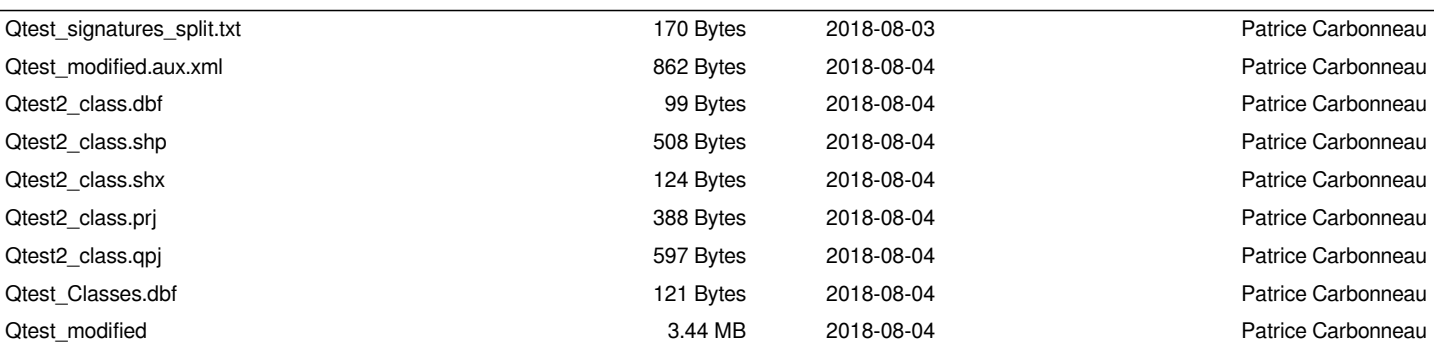